## **Information Window (D2000/Work with D2000 HI/Monitoring and Controlling of D2000 System Objects/Old Control Windows)**

## Information window

## **!!! OLD CONTROL WINDOWS !!!**

Information window will be displayed after clicking a graphic object in case that:

- Linked object may not be controlled by operator (it has been connected to view in the process [D2000 GrEditor](https://doc.ipesoft.com/display/D2DOCV22EN/D2000+GrEditor) or the object may not be controlled at all – e.g. a system tag),
- Operator does not have the access rights to control the linked object Read only level.

No intervention into monitored technological process may be performed via information window, i.e. no attribute changes of linked object. The following figure presents the appearance of control window for I/O Tag AO.

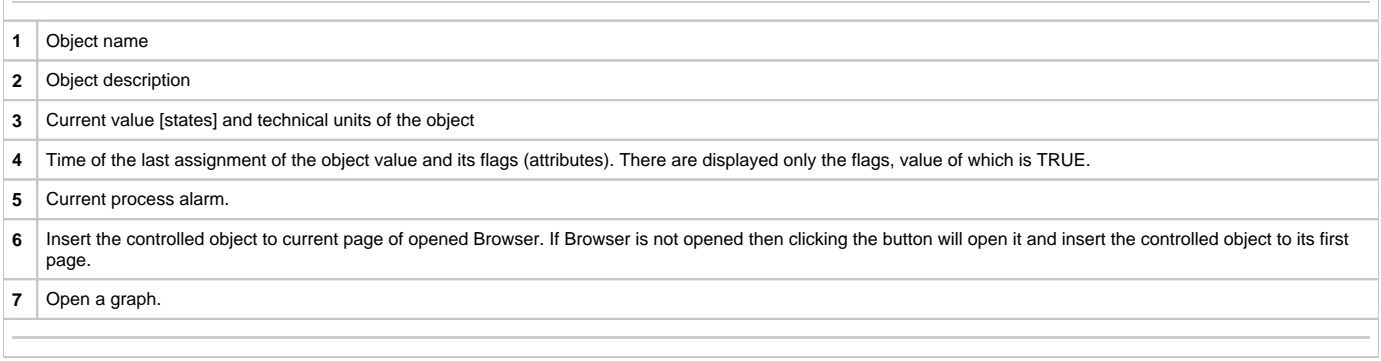